# **Enable Logging for Debugging**

# Problem

Sometimes when submitting a problem, we need to have more information for reproducing the problem

Solution

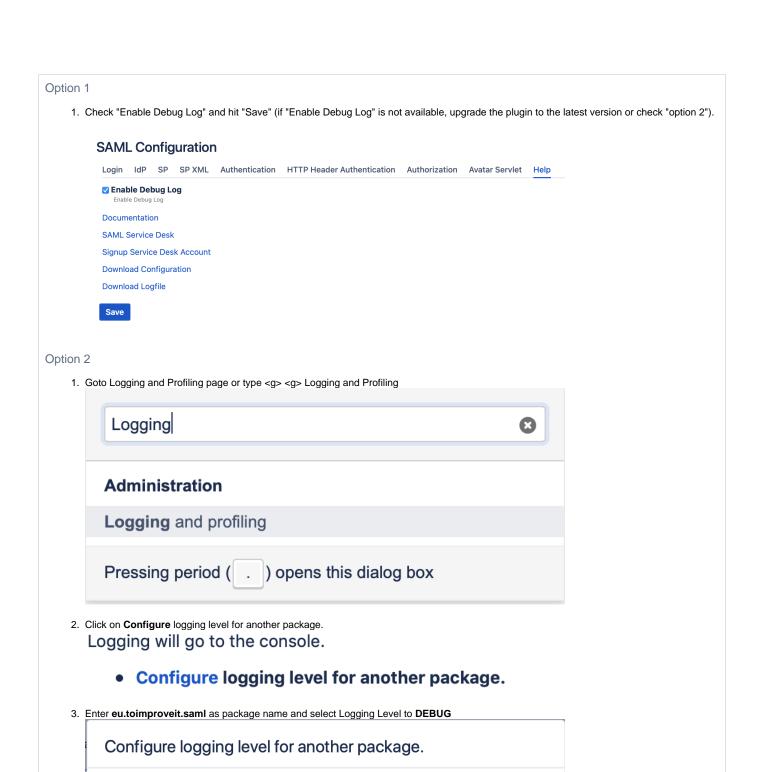

Package name

**Logging Level** 

eu.toimproveit.saml

INFO

Log4j logger name (e.g. 'com.atlassian.bonfire')

Add

Cancel

# Reproduce the problem

After enabling debug logging, try using/configuring the plugin again and in case of a failure:

#### Option 1

- 1. Download configuration and attach this file to the ticket
- 2. Download logging and attach this file to the ticket

## Option 2

1. Create a support zip and attach it to the ticket

https://confluence.atlassian.com/support/create-a-support-zip-790796819.html

## Related articles

• Enable Logging for Debugging